**The Quiz Press PC/Windows**

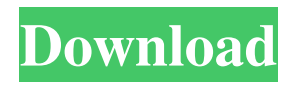

"The Quiz Press Activation Code is a fun and powerful Quizzing Application for creating quizzes of any type. It is very easy to create quizzes, they can be created with just a few clicks. You can also use your photos and text for creating quizzes. The Quiz Press Cracked Accounts is a part of the all-in-one Quiz authoring suite from The Quiz Factory." Requirements: -Mac OS X version 10.8 or later -Quiz creation software requirements: -A

Quiz Factory subscription is needed to create the quiz Quizzes come in handy in a number of situations, especially if you're working on a school project, need to assess employee satisfaction or simply want to have some fun. One of the application that lets you create quizzes is The Quiz Press Serial Key. This handy program lets you create all sort of quizzes, including the popular ones with multiple choice or quizzes with embedded answers. Sleek and clean user interface The program takes almost

no time to install and it comes with a really useful and clean graphical interface that makes it easy to navigate through various sections and create quizzes. The demo mode has some restrictions, compared to the full version. It doesn't have time limitations, but you can't create quizzes with more than 5 questions. Still, it's enough to properly evaluate the product. Create quizzes easily It's not a difficult task to create quizzes, you simply need to pick a type of quiz that you would like to design. Choose from

multiple choice, fill in the blanks, short answer, true or false, cloze, essay or title/text. You simply need to type in the question, it lets you adjust the font size and style, or use some font effects like underline, bold and italic. You can also load multimedia files inside the application and attach pictures to questions. If you're creating a multiple choice quiz, then you'll need to pick the correct answer before moving on to the next question. Adjusting scoring on your quizzes It comes with the option to

adjust scoring for your quizzes, you can set point values for automatically graded question types, including if the answer was left blank. It also lets you set time limitations for completing the quiz and you can have the application automatically display results at the end of the quiz or send them to a certain email address.

**The Quiz Press Crack+ 2022 [New]**

## KEYMACRO keymacro is a keystroke recorder and logger for Mac OS X that can record

keystrokes on demand with no need for the host app to be running and without any noticeable delay. It records mouse clicks, mouse movements and all keyboard events including keystrokes, and it can even capture special keys like the media keys for volume, play, pause, etc. You can use KEYMACRO to identify problems, track down repetitive tasks, or record and analyze keystrokes for a project. It's a fast, simple, and effective alternative to other keyloggers. KEYMACRO Record keystrokes

on demand Keymacro records keystrokes on demand, it doesn't require the host app to be running, nor does it appear in the activity view. You can stop and start recording by pressing a keyboard shortcut like Control-Command-S. Keymacro can save up to 2,000 keystrokes in a single session, and it also saves repeating keystrokes for a certain duration. This makes it easy to record multiple actions or record keyboard events over time. Control-Command-F to find keystrokes KEYMACRO search keystrokes by

## typing in the search box on top. You can search by apps, windows, files, and dates. Search results are then listed in a file like list.

KEYMACRO export and share keystrokes You can export keystrokes to a file, or share them on social media sites like Twitter, Facebook, and Google+.

KEYMACRO is Mac OS X's native clipboard manager so you can paste files, URLs, and images straight to your chat client or IM client.

KEYMACRO's easy to use design KEYMACRO is designed for use

with any Mac OS X app and does not interfere with the host app. It has a simple, modern UI that lets you quickly start and stop recording keystrokes. KEYMACRO supports English, Spanish, German, French, Italian, Portuguese, Dutch, Finnish, Norwegian, Swedish, Japanese, Korean, Chinese, Arabic, Hebrew, Russian, Czech, Greek, Romanian, Polish, Hungarian, Ukrainian, Croatian, Slovenian, Slovak, Serbian, Bulgarian, Lithuanian, Vietnamese, Thai, and Czech languages. KEYMACRO is free,

and it comes with a free trial to evaluate it. After that, it's just 1.79 USD per year. Quizz 81e310abbf

Quiz maker, Multiple choice,Fill in the blanks, Short answers, True/false, Cloze, Essay, Title and text Multiple choices: Change any type of question into a multiple choice Load images, Flash or multimedia files Multiple choice question types: With correct answers, Correct answers left blank, Random answers Display score Time limitations Send results to an email Built-in grade calculator Questions can be shared Batch edit

Export Print Logo option Multiple questions per page Pause E-mail report results Skip questions Take a picture and use it as a question Adjust scoring IsComplete=true or false You can set point values for multiple choices questions You can set time limitations Automatic scoring You can print Send results to an email Export results Sends results to an email Logo option Skip questions Pause E-mail report results I have a 75 inch screen but it will only display at 1080p. So why am I stuck with my eyes watering? I

am so mad. I know it is a very big screen, I have some large HD televisions and they look great, but I want my laptop to look great as well. So I have been researching to see if I can get a higher resolution on my computer, but I am having a very hard time finding a simple solution. If I could see the whole web page, I could select the web page I want and then resize to only that web page, but I don't see that option. I looked in the control panel but could not find the option. I hope someone has a solution. Here is an

easy solution I have tried. You may have to create a shortcut to this batch file. This batch file works on Windows XP and Vista. You may need to change the command line to suit your requirements. wmic.exe //nologo //node

"Win32\_UserAccount" | Find "objectSID=" | select

displayName,sid,username Note that the slashes on each of the commands are doubled up. This is a way of escaping the slashes so that they don't interfere with other commands. Now copy this batch

## file to a blank location and create a shortcut to it. If you are using XP then you need to add the path to the wmic.exe file to the shortcut. c:\wmic

**What's New in the The Quiz Press?**

The Ultimate Definition of the Web Let your users submit ideas, discover new things, share knowledge, and be creative in the realm of all things web. KnowledgeTree® web tools will create the ultimate definition of the web, covering all aspects of website

creation and maintenance including: Built-in tools KnowledgeTree® provides a comprehensive set of application programming interfaces (APIs) to work with KnowledgeTree® services from within your own application, and provides web services for implementing with other solutions. Help and support KThinkQuest<sup>®</sup> is a knowledge-seeking service powered by KnowledgeTree® technology that combines search, social, and sharing to help your users go beyond just knowing facts

and figures. Access to content We aggregate content from all over the web, including Wikipedia, Bing, and YouTube. KnowledgeTree® services allow you to grab any piece of information on the web, and present it in a central location for easy discovery and access. KnowledgeTree® services KnowledgeTree® services are the backbone of the KnowledgeTree® platform. Our collection of 50+ services (currently expanding) offer functionality ranging from creating interactive quizzes and surveys to

aggregating information and content from all over the web. We offer a free version of our services to individual users with access to 5 questions per month, as well as a Business and Enterprise version for those who wish to take their application and site to the next level. FAQs What is new in this release? Added features: Enabled Google+ support. Added error reporting feature. Logic update for deleting items from questions collection. Fixed issue with 4.0 beta version. Bug fixes. What's new in

KnowledgeTree® 4.0.0? Google+ Support KnowledgeTree® 4.0.0 adds Google+ sign-in support to the KnowledgeTree® platform. This makes it easier for KnowledgeTree® users to share KnowledgeTree® and Google+ pages, and interact with KnowledgeTree® pages from Google+. To access the Google+ sign-in, you must be signed-in to KnowledgeTree® as a Google+ user. We are working on adding this to other Google products, such as Google Groups, Google Reader, etc. Error Reporting KnowledgeTree® can now track errors that occur when users try to enter incorrect answers. This means that when users are answering a question, they now get an error message if they try to submit an incorrect answer. We will be displaying a message explaining why they received this error, and if you need further assistance, please contact us via support@KnowledgeTree.com. User reviews 4 out of 5 Overall a very good tool. 12 out of 17 people found this review useful. Posted 1

month ago by Wabong Overall a very good tool. We're a team of 50 people and

MINIMUM: Requires a Pentium III 1.0GHz or faster processor 0.8 GB RAM 1024x768 resolution display RECOMMENDED: Requires a Pentium 3.2GHz or faster processor 1 GB RAM 1280x1024 resolution display Sound card or built-in speakers If you have a G3 PowerBook or newer or a Mac, you will need QuickTime 7.5.1 or later. If you have an iBook, you will need **Quick** 

## Related links:

<https://gamedevnikhil.com/wp-content/uploads/2022/06/kafhane.pdf> <https://maynex.com/wp-content/uploads/2022/06/shavurn.pdf> <https://tunisiaeye.com/wp-content/uploads/2022/06/Agena.pdf> <https://npcfmc.com/wp-content/uploads/2022/06/quynocea.pdf> <https://booktiques.eu/wp-content/uploads/2022/06/Konfabulator.pdf> <https://thekaysboutique.com/wp-content/uploads/2022/06/odeirea.pdf> <http://fams-rus.com/wp-content/uploads/2022/06/gabrey.pdf> <http://lt.shtolfit.ru/wp-content/uploads/2022/06/penrmer.pdf> <https://photognow.com/wp-content/uploads/2022/06/philwei.pdf> <https://thenationalcolleges.org/wp-content/uploads/encgar.pdf>